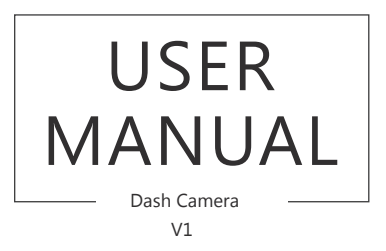

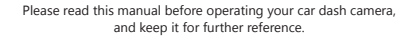

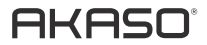

Note: This equipment has been tested and found to comply with the limits for a Class B digital dev ice, pursuant to Part 15 of the FCC Rules. These limits are designed to provide reasonable protecti on against harmful interference in a residential installation. This equipment generates, uses, and call n radiate radio frequency energy, and if not installed and used in accordance with the instructions, may cause harmful interference to radio communications. However, there is no guarantee that inte rference will not occur in a particular installation. If this equipment does cause harmful interference e to radio or television reception, which can be determined by turning the equipment off and on, the e user is encouraged to try to correct the interference by one or more of the following measures:

- Reorient or relocate the receiving antenna.

- Increase the separation between the equipment and receiver.

- Connect the equipment into an outlet on a circuit different from that to which the receiver is con nected.

 $-$  Consult the dealer or an experienced radio/ $TV$  technician for help.

You are cautioned that changes or modifications not expressly approved by the party responsible f or compliance could void your authority to operate the equipment.

This device complies with Part 15 of the FCC Rules. Operation is subject to the following two co nditions:

(1) this device may not cause harmful interference, and

(2) this device must accept any interference received, including interference that may cause undesi red operation.

FCC ID:S5V-AKXCV1

# **C O NTE N T S**

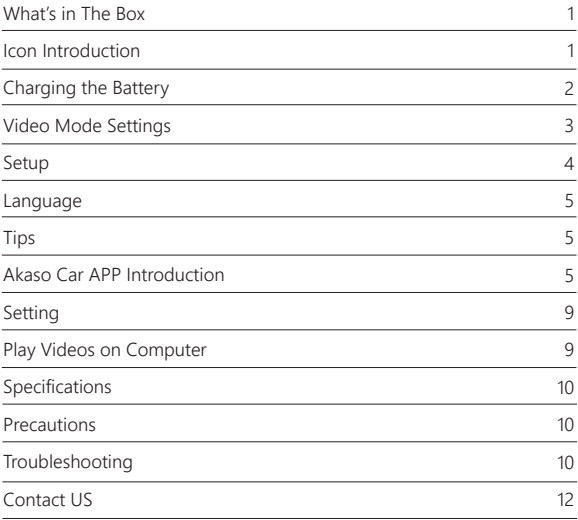

# **WHAT'S IN THE BOX?**

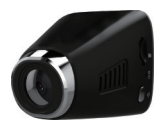

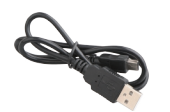

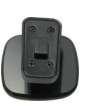

**Ouick Reference Guide** 

**BKBSD** 

USER MANUAL

D1 Dash Camera

USB Cable Bracket \* 2

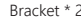

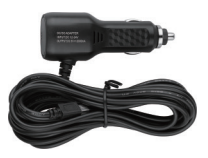

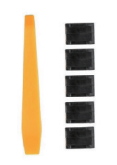

Example 20 Hardwire Kit + Car Charger Adapter Hardwire Kit +

# **ICON INTRODUCTION**

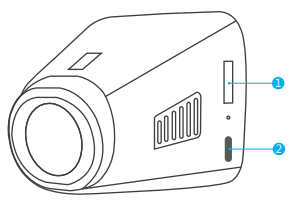

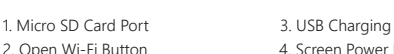

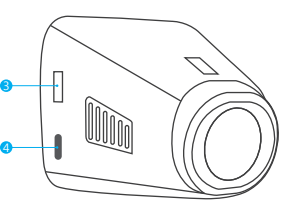

2. Open Wi-Fi Button 4. Screen Power Button

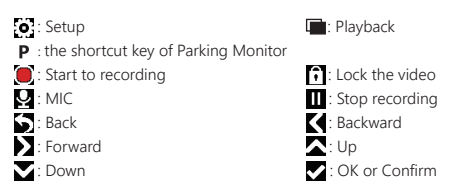

# **CHARGING THE BATTERY**

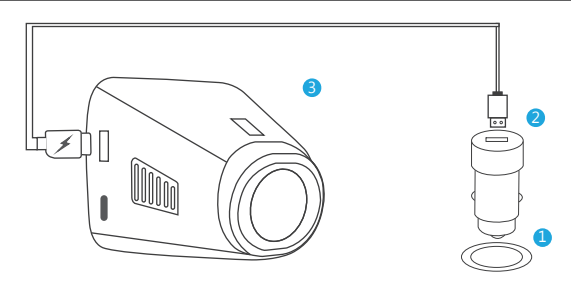

- ① Insert the USB car charger into your car's cigarette lighter socket.
- ② Insert the USB end of the USB power cord into the USB car charger.
- ③ Insert the Micro USB into the dash cam USB port

(Charger Specification: In: DC 12-24V, Out: DC 5V 2A)

#### **PLEASE NOTE:**

- 1. The battery takes about two hours to be charged fully.
- 2. When the battery is charging, the indicator light on the top of the screen will be stayed red; When it charged fully, the light goes off.
- 3. To avoid damage to the device, please do not charge the battery via the USB data cable with other adapters.

# **VIDEO MODE SETTINGS**

#### **1. Resolution**

- 1296P 1728 x 1296 / 1080FHD 1920 x 1080 / 720P 1280 x 720 three optional.
- Default setting is 1080FHD 1920 x 1080.

## **2. Loop Recording**

- off / 1 minute / 3 minutes / 5 minutes four optional.
- Default setting is 3 minutes.
- The files will be saved every 3 minutes if you choose 3 minutes. When the memory card is full, the new files will cover the old one if the loop recording is on, if it is off, then the camera won't work any more, please format the SD card or change a new one.

## **3. WDR (Wide Dynamic Range)**

- Default is on.
- Balance light and darkness in driving to get the best image automatically.

## **4. Record Audio**

- Default is on.
- Allows you to enable or disable audio recording with your videos.

# **5. Date Stamp**

- Default is on.
- Stamp the date and time to the videos.

# **6. G-SENSOR**

- off / low / medium / high four optional.
- Default is low.
- Gravity Sensor means any collision will activate the camera to record, and the videos will be locked which will never be covered by new files.
- The video is stored as a file every three minutes. When driving, if the road is bumpy, please adjust it to low or turn off it directly to prevent the camera doesn't work because of the memory card is full. When parking, recommend you to adjust it to. medium.

## **1. Data / Time**

- Press  $\triangle$  and  $\triangle$  to adjust the data and time, press  $\triangle$  to confirm at the each option, press to back the settings interface.

# **2. Parking Monitor (default is off)**

- Default is off.
- When there is no power input and the camera has been turned off, the camera will be turned on automatically and start recording, the video will be saved and the camera automatic shutdown after 30 seconds.

# **3. Beep Sound**

- Default is on
- Turn on or off the button sound

# **4. Frequency**

- 50HZ / 60HZ two optional
- Default is 60HZ

## **5. Format**

 - Every time you insert a SD card, please format it in the camera to ensure that the SD card is compatible with the camera.

# **6. Default settings**

- Restore the original settings

## **7. Version**

- Check the camera's version

# **LANGUAGE**

## **Default is English**

# **Tips**

- 1. Blue light flash means the camera is recording
- 2. Red light means the camera is charging.
- 3. The green icon flash means the GPS function is not opened.

# **AKASO CAR APP INTRODUCTION**

#### **1. Connect to Dash Cam**

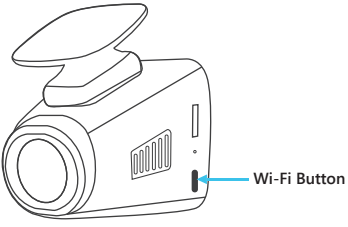

#### **Open Wi-Fi**

Press the silver button on the left of camera to enter Wi-Fi settings interface.

## **Please Note:**

The Wi-Fi can be turned on in the main interface, when the camera is in settings or playback, it can't be turned on.

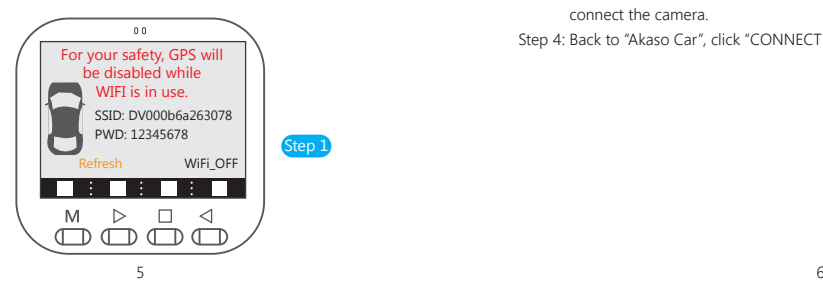

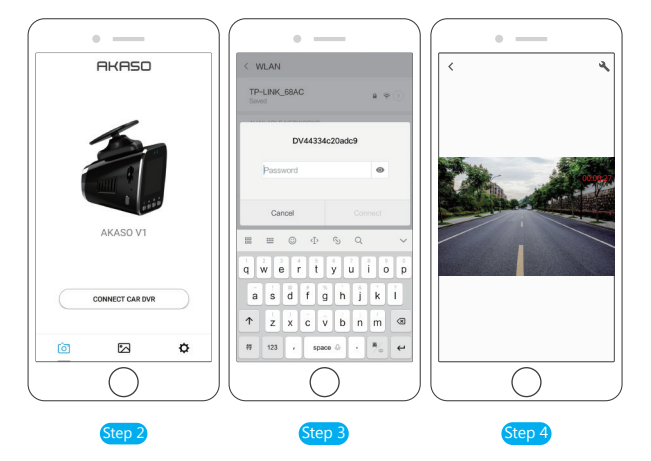

# **SSID is Wi-Fi name, PWD is password.**

Step 1: Press the silver button on the left of camera to enter Wi-Fi settings interface. Step 2: Click "CONNECT CAR DVR"

Step 3: Enter to phone Wi-Fi system, find the camera's SSID and input the PWD to connect the camera.

Step 4: Back to "Akaso Car", click "CONNECT CAR DVR" to enter video interface.

**2. Playback Videos**

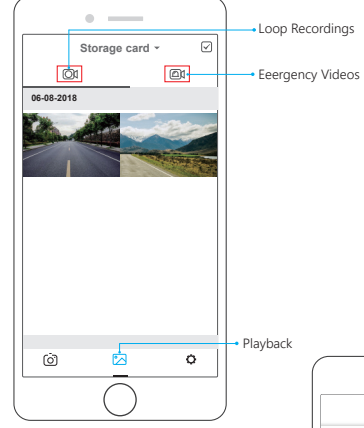

- $\mathbb D$  Click  $\sim$  to enter to playback interface.
- $\mathbb Q$  Click  $\sqrt{\ }$  to choose some videos and download them.
- ③ Click on the top of the interface 'Storage Card', choose 'local' and turn off the camera's Wi-Fi. Click videos to play.

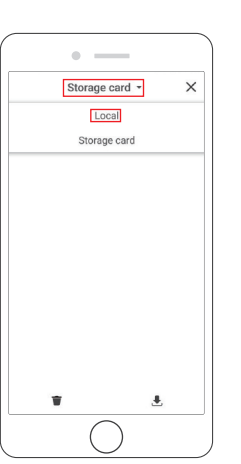

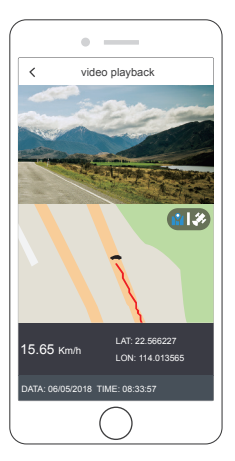

## **Please Note:**

- ① When watch the download videos, it must be turn off the camera's Wi-Fi to get the GPS track.
- ② When open the Wi-Fi, it will interfere with the GPS function. So please close the Wi-Fi before driving to ensure the videos record GPS track.
- ③ When you parking at outside, the GPS need about 3 minutes to search and positioning, please wait patiently.

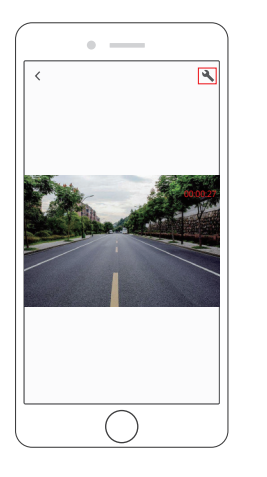

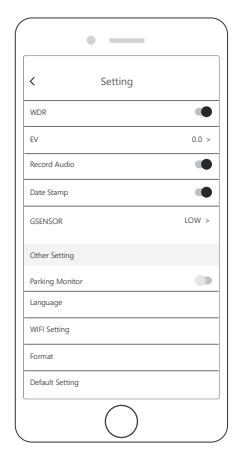

- ① Click to enter to setting interface. It will be synchronized to the camera directly when you adjust the setting information on APP.
- ② The 'WIFI Setting' means you can customize the camera's Wi-Fi name and password on APP.

# **PLAY VIDEOS ON COMPUTER**

Please click the following link to download the dedicated player. www.amazon.com/clouddrive/share/8VPghV1Q4S8H5PSRmCVgt2YhghxiH8xCMoIGdWNMxsy

# **SETTING SPECIFICATIONS**

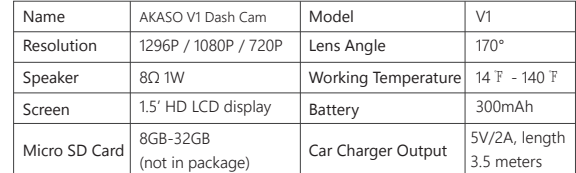

# **PRECAUTIONS**

- 1. Please safekeeping, prevent the lens from scratching and dirty.
- 2. Please pay attention to anti-fouling and moisture-proof.
- 3. Do not exposure the machine to the sun directly, prevent the built-in battery from damage.

# **TROUBLESHOOTING**

**Q:** The bracket is easy to fall off.

**A:** Please tear off the film on the bracket, and clean the windshield with a dry cloth.

- **Q:** The image is blurry.
- **A:** The windshield will reflect the light, please adjust the camera.
- **Q:** The camera lose power often.
- A: Due to different vehicle designs, please rotate the car charger to adjust it keep stable.
- **Q:** The camera unable to be turned on.
- **A:** Please make sure that whether the charge indicator light is on or off, if off, please re-insert the car charger and reset the camera.
- **Q:** All buttons are not responding. **A:** Please reset the camera to restart.
- **Q:** The camera doesn't record automatically after turning on.
- **A:** 1, Check whether the memory card is full or no.
	- 2, Reformat the card, if this problem exists, please change a new card with class 10 & above.
- **Q:** The video has no voice.
- **A:** 1. Please Check the voice icon is **Q** not **e**
- 2. In recording mode, press  $\bigcirc$  button to turn on / off the voice.
- **Q:** When connect to computer, there is no external storage device. **A:** Please replace another USB data cable to try.
- **Q:** Menu button 'M' was no responding.
- **A:** Because when the camera is recording, you can not operate the menu button, please press **button** to stop recording.
- **Q:** The camera keeps turning on and off automatically.
- **A:** Please charge the camera via USB car charger, do not charge the battery via the USB data cable with other adapters.
- **Q:** Cannot download the 'Akaso Car' app.
- **A:** 1. Please check your device's version whether it is Android 4.4 & above or iOS & above. 2. Change another mobile phone.
- **Q:** Cannot connect to camera's Wi-Fi
- **A:** 1. Please make sure the phone's Wi-Fi keep on.
	- 2. Check the SSID and PWD is same with the content of the camera.
- **Q:** There is no GPS track on video.
- **A:** 1. The GPS icon  $\otimes$  is flashing, indicating no positioning. Please wait for about 3 minutes to fix the position.
	- 2. You need to download AKASO dedicated player to play videos.
	- 3. Please turn off camera's Wi-Fi to download the videos in playback, keep your mobile phone online to show GPS track.

# **Contact US**

For any inquires, issue or comments concerning our products, please send E-mail to the address below, and we will respond as soon as possible.

**E-mail: cs@akasotech.com US customer service line: (301)670-7335 8am-5pm EST Monday-Friday (except holidays)**